# «МойОфис Стандартный 2» Информация о новой версии ПО 2.5

© ООО «НОВЫЕ ОБЛАЧНЫЕ ТЕХНОЛОГИИ», 2013–2023

ООО «НОВЫЕ ОБЛАЧНЫЕ ТЕХНОЛОГИИ»

### ПРОГРАММНОЕ ОБЕСПЕЧЕНИЕ

### «МОЙОФИС СТАНДАРТНЫЙ 2»

### ИНФОРМАЦИЯ О НОВОЙ ВЕРСИИ ПРОГРАММНОГО ОБЕСПЕЧЕНИЯ (RELEASE NOTES)

2.5

На 11 листах

Москва 2023

Все упомянутые в этом документе названия продуктов, логотипы, торговые марки и товарные знаки принадлежат их владельцам.

Товарные знаки «МойОфис», «MyOffice» и Mailion принадлежат ООО «НОВЫЕ ОБЛАЧНЫЕ ТЕХНОЛОГИИ».

Ни при каких обстоятельствах нельзя истолковывать любое содержимое настоящего документа как прямое или косвенное предоставление лицензии или права на использование товарных знаков, логотипов или знаков обслуживания, приведенных в нем. Любое несанкционированное использование этих товарных знаков, логотипов или знаков обслуживания без письменного разрешения их правообладателя строго запрещено.

## **ОГЛАВЛЕНИЕ**

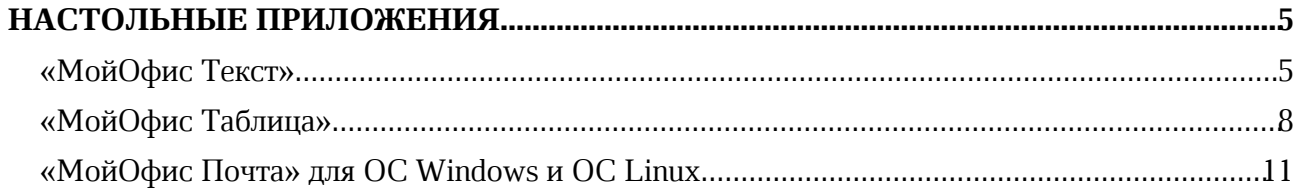

### НАСТОЛЬНЫЕ ПРИЛОЖЕНИЯ

### «МойОфис Текст»

### 1. Интерфейс

- · Добавлена команда «Вставить ссылку» в меню быстрых действий и контекстное меню операций с текстом.
- · Добавлена команда «Электронная подпись» в меню «Файл».
- · Добавлен раздел правой панели «Электронная подпись» со сведениями об авторе и статусе подписи при ее наличии.
- · Исправлена проблема, приводившая к некорректному отображению элементов в меню «Еще» компактной панели инструментов.

### 2. Электронная подпись документов

- Добавлена поддержка электронных подписей в форматах CADES и XADES на ОС Windows и ОС Linux.
- · Добавлена возможность просмотреть документ, подписанный множественной электронной подписью.
- · Документ, содержащий электронную подпись, открывается в режиме просмотра.
- · При попытке отредактировать подписанный документ электронная подпись станет недействительной и будет автоматически удалена.
- · Добавлена возможность открыть копию документа, содержащего электронную подпись, для редактирования, чтобы сохранить подпись в оригинале.
- · Добавлена индикация наличия электронной подписи в документе: невалидная, непроверенная, выполненная.
- · Добавлено окно «Свойства подписи», содержащее следующие детали: имя автора, информация о сертификате, комментарий, сведения о времени подписания документа, другие сведения.
- · Добавлена возможность перейти к управлению цифровыми подписями.
- · Добавлена возможность подписать документ одиночной невидимой квалифицированной цифровой подписью с использованием криптопровайдера КриптоПро.
- · Добавлена возможность подписать документ в форматах XODT, ODT и DOCX встроенной цифровой подписью.
- · Добавлена возможность подписать документ небинарного формата отсоединенной (открепленной) электронной подписью в формате SIG.
- · Добавлена возможность сохранить файл бинарного формата в подходящий для подписания доступными видами электронной подписи формат.
- · Добавлена возможность удалить электронную подпись.
- · Добавлена возможность удалить все подписи в документе с множественной электронной подписью.
- · Добавлена возможность выбрать или заменить сертификат электронной подписи.
- · Добавлена возможность всегда использовать выбранный для подписи сертификат.
- · Добавлена возможность перейти к редактированию документа, содержащего электронную подпись.
- · Добавлено уведомление о невозможности открыть документ с электронной подписью, если формат файла не поддерживается.

- · Добавлено уведомление об ошибке, если криптопровайдер не установлен.
- · Добавлено уведомление при возникновении проблем с электронной подписью.

*— При открытии документа бинарного формата с цифровой подписью на ОС Linux появляется некорректная ошибка.*

*— Возможно некорректное завершение работы редактора при попытке открыть документ бинарного формата с цифровой подписью на ОС Linux.*

*— Если подписанный в «МойОфис Текст» документ переподписать в редакторе Microsoft Word, при повторном открытии в «МойОфис Текст» он будет некорректно отображен как неподписанный, а при попытке подписать документ без редактирования возникнет ошибка.*

### 3. Работа с таблицами

- · Добавлена возможность повернуть текст, находящийся в табличной ячейке, на 90º влево, 90º вправо.
- · Добавлена возможность очистить свойства поворота текста.

### 4. Сноски

- · Добавлена поддержка концевых сносок, созданных в сторонних редакторах.
- · Добавлена возможность редактировать и сохранять содержимое концевых сносок.

### 5. Гиперссылки

- · Добавлена возможность вставить ссылку в слово, в котором установлен курсор.
- · При вставке ссылки в документ в поле «Текст» автоматически добавляется слово, в котором был установлен курсор.
- · При вставке ссылки в документ в поле «Адрес» автоматически добавляется адрес гиперссылки, находящийся в буфере обмена.

### 6. Специальные символы

- · Добавлены следующие локализации имен групп специальных символов: русский, башкирский и татарский языки.
- · Исправлена проблема некорректного отображения специальных символов в окне предварительного просмотра на ОС macOS и ОС Linux.

### 7. Совместная работа

· Исправлена проблема, приводившая к остановке работы приложения после закрытия предупреждения о прекращении возможности редактирования документа в облаке МойОфис в связи с продолжительным бездействием пользователя.

### 8. Работа в облаке

· Исправлена проблема, при которой происходило завершение работы редактора при попытке перейти к месту расположения файла в папке «Отмеченные».

### 9. Надстройки

· Добавлено отображение подробной информации о разработчике и сертификате устанавливаемых расширений.

- · Добавлено предупреждение об отсутствии подписи сертификатом разработчика у устанавливаемых расширений.
- · Добавлено предупреждение о включении ненадежного расширения, если сертификат истек, еще не вступил в силу или был отозван.
- · Добавлена возможность подтвердить или отклонить установку ненадежного расширения.

*— Отсутствует предупреждение пользователя об активации неподписанного расширения, если ранее это расширение было установлено и отключено.*

### 10.Поддержка Server Message Block

- · Уведомление о невозможности открыть документ при отсутствии к нему прав доступа на чтение во время работы по протоколу SMB теперь отображается корректно.
- · Исправлена проблема, возникавшая при попытке сохранить документ, открытый по протоколу SMB, в директорию с недостаточным количеством свободного места.
- Исправлена проблема, при которой на ОС Astra Linux не появлялось предупреждение о попытке открыть документ, открытый для редактирования другим пользователем ранее.

### «МойОфис Таблица»

### 1. Интерфейс

- · Добавлена команда «Вставить ссылку» в меню быстрых действий и контекстное меню операций с текстом.
- · Добавлена команда «Электронная подпись» в меню «Файл».
- · Добавлен раздел правой панели «Электронная подпись» со сведениями об авторе и статусе подписи при ее наличии.
- · Исправлена проблема, приводившая к некорректному отображению элементов в меню «Еще» компактной панели инструментов.

### 2. Электронная подпись документов

- · Добавлена поддержка электронных подписей в форматах CADES и XADES на ОС Windows и ОС Linux.
- · Добавлена возможность просмотреть документ, подписанный множественной электронной подписью.
- · Документ, содержащий электронную подпись, открывается в режиме просмотра.
- · При попытке отредактировать подписанный документ электронная подпись станет недействительной и будет автоматически удалена.
- · Добавлена возможность открыть копию документа, содержащего электронную подпись, для редактирования, чтобы сохранить подпись в оригинале.
- · Добавлена индикация наличия электронной подписи в документе: невалидная, непроверенная, выполненная.
- · Добавлено окно «Свойства подписи», содержащее следующие детали: имя автора, информация о сертификате, комментарий, сведения о времени подписания документа, другие сведения.
- · Добавлена возможность перейти к управлению цифровыми подписями.
- · Добавлена возможность подписать документ одиночной невидимой квалифицированной цифровой подписью с использованием криптопровайдера КриптоПро.
- · Добавлена возможность подписать документ в форматах XODS, ODS и XLSX встроенной цифровой подписью.
- · Добавлена возможность подписать документ небинарного формата отсоединенной (открепленной) электронной подписью в формате SIG.
- · Добавлена возможность сохранить файл бинарного формата в подходящий для подписания доступными видами электронной подписи формат.
- · Добавлена возможность удалить электронную подпись.
- · Добавлена возможность удалить все подписи в документе с множественной электронной подписью.
- · Добавлена возможность выбрать или заменить сертификат электронной подписи.
- · Добавлена возможность всегда использовать выбранный для подписи сертификат.
- · Добавлена возможность перейти к редактированию документа, содержащего электронную подпись.
- · Добавлено уведомление о невозможности открыть документ с электронной подписью, если формат файла не поддерживается.
- · Добавлено уведомление об ошибке, если криптопровайдер не установлен.
- · Добавлено уведомление при возникновении проблем с электронной подписью.

*— Если подписанный в «МойОфис Таблица» документ переподписать в редакторе Microsoft Excel, при повторном открытии в «МойОфис Таблица» он будет некорректно отображен как неподписанный, а при попытке подписать документ без редактирования возникнет ошибка.*

### 3. Работа с документом

- · Добавлена поддержка открытия табличных документов на чтение и редактирование с сохранением параметров защиты содержимого, установленных в сторонних редакторах.
- · Добавлена возможность снять защиту для внесения изменений в документ.

*— Возможна некорректная вставка объектов, даты и времени на защищенный лист.*

*— Нажатие клавиши TAB при установленном курсоре в ячейку последнего видимого столбца таблицы на защищенном листе приводит к некорректному добавлению нового столбца, если последний столбец был скрыт.*

#### 4. Работа с ячейками

- · Добавлена возможность расположить текст вертикально.
- · Добавлена возможность задать угол поворота текста в диапазоне от -90 до 90 градусов.

#### 5. Фильтрация данных

- · При копировании диапазона ячеек данные, скрытые в результате применения фильтров, теперь не помещаются в буфер обмена.
- · Добавлена возможность вставить содержимое диапазона с примененными фильтрами.

### 6. Гиперссылки

- · Добавлена возможность вставить ссылку в слово, в котором установлен курсор.
- · При вставке ссылки в документ в поле «Текст» автоматически добавляется слово, в котором был установлен курсор.
- При вставке ссылки в документ в поле «Адрес» автоматически добавляется адрес гиперссылки, находящийся в буфере обмена.

### 7. Специальные символы

- · Добавлены следующие локализации имен групп специальных символов: русский, башкирский и татарский языки.
- · Исправлена проблема некорректного отображения специальных символов в окне предварительного просмотра на ОС macOS и ОС Linux.

### 8. Работа в облаке

· Исправлена проблема, при которой происходило завершение работы редактора при попытке перейти к месту расположению файла в папке «Отмеченные».

### 9. Именованные диапазоны

· Исправлена проблема, при которой происходила остановка работы редактора на ОС macOS при удалении рабочего листа с локальным именованным диапазоном.

### 10.Надстройки

- · Добавлено отображение подробной информации о разработчике и сертификате устанавливаемых расширений.
- · Добавлено предупреждение об отсутствии подписи сертификатом разработчика у устанавливаемых расширений.
- · Добавлено предупреждение о включении ненадежного расширения, если сертификат истек, еще не вступил в силу или был отозван.
- · Добавлена возможность подтвердить или отклонить установку ненадежного расширения.

*— Отсутствует предупреждение пользователя об активации неподписанного расширения, если ранее это расширение было установлено и отключено.*

### 11.Макрокоманды

• В редакторе макрокоманд шрифт текста на ОС Linux изменен на XO Courser.

### 12.Поддержка Server Message Block

- · Уведомление о невозможности открыть документ при отсутствии к нему прав доступа на чтение во время работы по протоколу SMB теперь отображается корректно.
- · Исправлена проблема, возникавшая при попытке сохранить документ, открытый по протоколу SMB, в директорию с недостаточным количеством свободного места.
- Исправлена проблема, при которой на ОС Astra Linux не появлялось предупреждение о попытке открыть документ, открытый для редактирования другим пользователем ранее.

### «МойОфис Почта» для ОС Windows и ОС Linux

### Почта

### 1. Учетные записи

*— При попытке авторизации после выхода из учетной записи отсутствует кнопка для подключения к учетной записи МойОфис. Для корректного подключения к учетной записи необходимо очистить папку с профилем пользователя и перезапустить приложение.*

### 2. Вложения

· Исправлена ошибка, при которой при отображении сообщения скрывалась панель вложений, если область с текстом сообщения занимала менее половины экрана.

### 3. Почтовые уведомления

· Добавлена возможность просмотра и перехода по ссылке на добавленную к событию конференцию в почтовых уведомлениях о приглашении на событие.

### Календарь

### 1. Календари

- · Добавлена возможность принятия, ориентировочного принятия или отклонения события через контекстное меню.
- · Исправлена ошибка, приводившая к дублированию организатора и добавлению ресурсов из события в список получателей при преобразовании события в сообщение.
- · Добавлена возможность для организатора события переносить событие в другой календарь.

*— Контекстное меню принятия, ориентировочного принятия или отклонения события доступно для организатора события. Выбор любого из этих действий не производит никакого действия.*

### 2. Создание события

- · Добавлена возможность создания и добавления ссылки на видеоконференцию при наличии соответствующей интеграции с системами Squadus, TrueConf, VideoMost и Webinar.
- · Обновлен дизайн окна планирования событий.

*— Отсутствует возможность прикрепить вложение к событию в календаре, который подключен по протоколу CalDAV*.

*— При создании события заполненное поле «Название» может подсвечиваться как некорректное.*

### 3. Просмотр события

· Добавлена возможность просмотра и перехода по ссылке на добавленную к событию конференцию с указанием соответствующей системы видеоконференцсвязи.